# **Computer Vision System Toolbox™ Release Notes**

#### **How to Contact MathWorks**

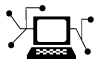

 $\omega$ 

www.mathworks.com Web comp.soft-sys.matlab Newsgroup www.mathworks.com/contact\_TS.html Technical Support

bugs@mathworks.com Bug reports

suggest@mathworks.com Product enhancement suggestions doc@mathworks.com Documentation error reports service@mathworks.com Order status, license renewals, passcodes info@mathworks.com Sales, pricing, and general information

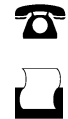

 $\mathbf{\times}$ 

508-647-7000 (Phone) 508-647-7001 (Fax)

The MathWorks, Inc. 3 Apple Hill Drive Natick, MA 01760-2098

For contact information about worldwide offices, see the MathWorks Web site.

*Computer Vision System Toolbox™ Release Notes*

© COPYRIGHT 2004–2012 by MathWorks, Inc.

The software described in this document is furnished under a license agreement. The software may be used or copied only under the terms of the license agreement. No part of this manual may be photocopied or reproduced in any form without prior written consent from The MathWorks, Inc.

FEDERAL ACQUISITION: This provision applies to all acquisitions of the Program and Documentation by, for, or through the federal government of the United States. By accepting delivery of the Program or Documentation, the government hereby agrees that this software or documentation qualifies as commercial computer software or commercial computer software documentation as such terms are used or defined in FAR 12.212, DFARS Part 227.72, and DFARS 252.227-7014. Accordingly, the terms and conditions of this Agreement and only those rights specified in this Agreement, shall pertain to and govern the use, modification, reproduction, release, performance, display, and disclosure of the Program and Documentation by the federal government (or other entity acquiring for or through the federal government) and shall supersede any conflicting contractual terms or conditions. If this License fails to meet the government's needs or is inconsistent in any respect with federal procurement law, the government agrees to return the Program and Documentation, unused, to The MathWorks, Inc.

#### **Trademarks**

MATLAB and Simulink are registered trademarks of The MathWorks, Inc. See [www.mathworks.com/trademarks](http://www.mathworks.com/trademarks) for a list of additional trademarks. Other product or brand names may be trademarks or registered trademarks of their respective holders.

#### **Patents**

MathWorks products are protected by one or more U.S. patents. Please see [www.mathworks.com/patents](http://www.mathworks.com/patents) for more information.

# **Contents**

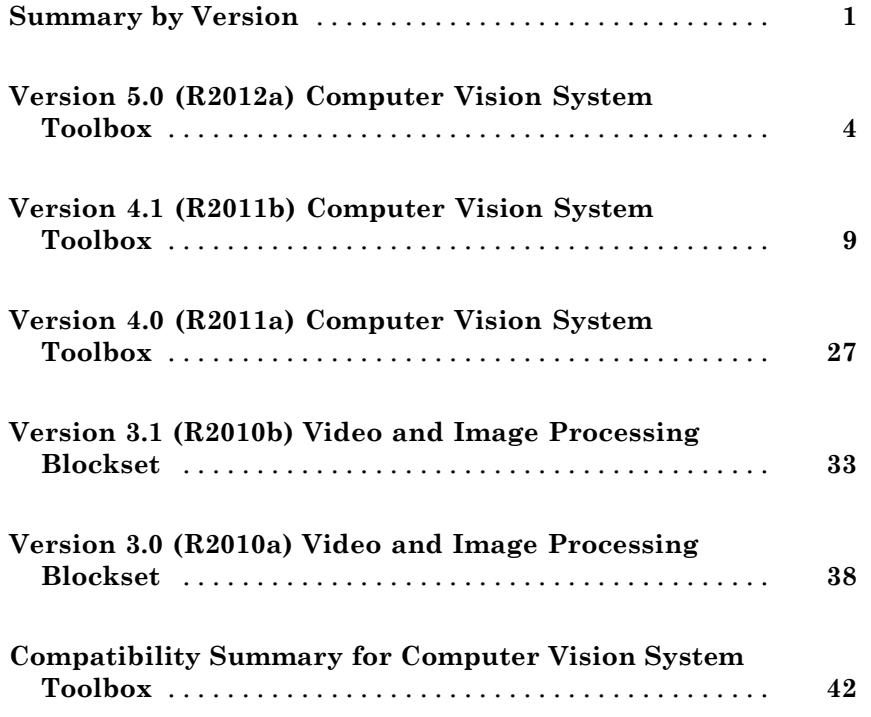

# <span id="page-4-0"></span>**Summary by Version**

This table provides quick access to what's new in each version. For clarification, see "Using Release Notes" on page 1.

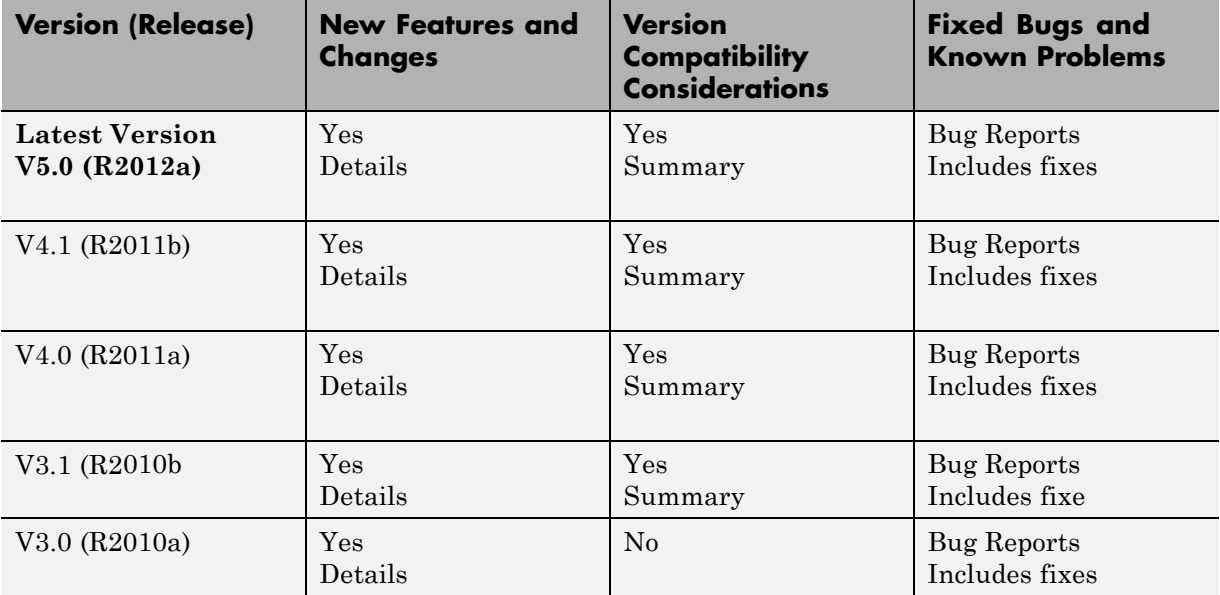

# **Using Release Notes**

Use release notes when upgrading to a newer version to learn about:

- **•** New features
- **•** Changes
- **•** Potential impact on your existing files and practices

Review the release notes for other MathWorks® products required for this product (for example, MATLAB® or Simulink®). Determine if enhancements, bugs, or compatibility considerations in other products impact you.

If you are upgrading from a software version other than the most recent one, review the current release notes and all interim versions. For example, when you upgrade from V1.0 to V1.2, review the release notes for V1.1 and V1.2.

# **What Is in the Release Notes**

#### **New Features and Changes**

- **•** New functionality
- Changes to existing functionality

#### **Version Compatibility Considerations**

When a new feature or change introduces a reported incompatibility between versions, the **Compatibility Considerations** subsection explains the impact.

Compatibility issues reported after the product release appear under [Bug](http://www.mathworks.com/support/bugreports/) [Reports](http://www.mathworks.com/support/bugreports/) at the MathWorks Web site. Bug fixes can sometimes result in incompatibilities, so review the fixed bugs in [Bug Reports](http://www.mathworks.com/support/bugreports/) for any compatibility impact.

#### **Fixed Bugs and Known Problems**

MathWorks offers a user-searchable [Bug Reports](http://www.mathworks.com/support/bugreports/) database so you can view Bug Reports. The development team updates this database at release time and as more information becomes available. Bug Reports include provisions for any known workarounds or file replacements. Information is available for bugs existing in or fixed in Release 14SP2 or later. Information is not available for all bugs in earlier releases.

Access Bug Reports using your MathWorks Account.

#### **Documentation on the MathWorks Web Site**

Related documentation is available on mathworks.com for the latest release and for previous releases:

**•** [Latest product documentation](http://www.mathworks.com/help/)

**•** [Archived documentation](http://www.mathworks.com/help/doc-archives.html)

# <span id="page-7-0"></span>**Version 5.0 (R2012a) Computer Vision System Toolbox**

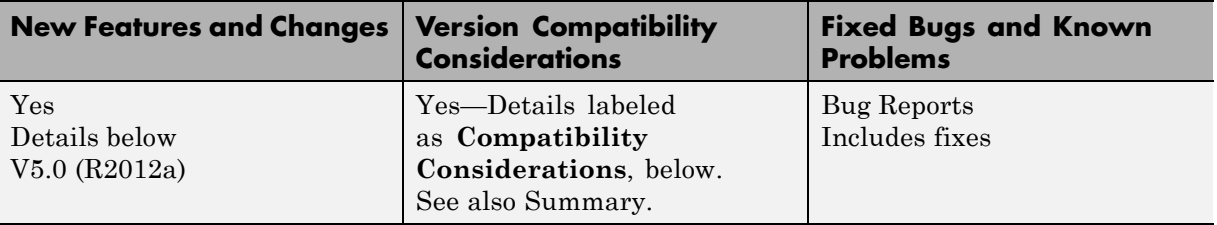

This table summarizes what's new in Version 5.0 (R2012a):

- **•** "Dependency on DSP System Toolbox and Signal Processing Toolbox Software Removed" on page 4
- **•** ["New Viola-Jones Cascade Object Detector" on page 5](#page-8-0)
- **•** ["New MSER Feature Detector" on page 6](#page-9-0)
- **•** ["New CAMShift Histogram-Based Tracker" on page 6](#page-9-0)
- **•** ["New Integral Image Computation and Box Filtering" on page 6](#page-9-0)
- **•** ["New Demo to Detect and Track a Face" on page 6](#page-9-0)
- **•** ["Improved MATLAB Compiler Support" on page 6](#page-9-0)
- **•** ["Code Generation Support" on page 6](#page-9-0)
- **•** ["Conversion of Error and Warning Message Identifiers" on page 6](#page-9-0)
- **•** ["System Object Updates" on page 7](#page-10-0)

#### **Dependency on DSP System Toolbox and Signal Processing Toolbox Software Removed**

The DSP System Toolbox™ and Signal Processing Toolbox™ software are no longer required products for using Computer Vision System Toolbox™ software. As a result, a few blocks have been modified or removed.

#### **Audio Output Sampling Mode Added to the From Multimedia File Block**

The From Multimedia File block now includes a new parameter, which allows you to select frame- or sample-based audio output. If you do not have a

<span id="page-8-0"></span>DSP System Toolbox license and you set this parameter for frame-based processing, your model will return an error. The Computer Vision System Toolbox software uses only sample-based processing.

#### **Kalman Filter and Variable Selector Blocks Removed from Library**

This release removes the Kalman Filter and Variable Selector Blocks from the Computer Vision System Toolbox block library.

**Compatibility Considerations.** To use these blocks or to run a model containing these blocks, you must have a DSP System Toolbox license.

#### **2-D Median and 2-D Histogram Blocks Replace Former Median and Histogram Blocks**

The Median and Histogram blocks have been removed. You can replace these blocks with the 2-D Median and the 2-D Histogram blocks.

**Compatibility Considerations.** Replace these blocks in your models with the new 2-D blocks from the Computer Vision System Toolbox library.

#### **Removed Sample-based Processing Checkbox from 2-D Maximum, 2-D Minimum, 2-D Variance, and 2-D Standard Deviation Blocks**

This release removes the **Treat sample-based row input as a column** checkbox from the 2-D Maximum, 2-D Minimum, 2-D Variance, and 2-D Standard Deviation statistics blocks.

**Compatibility Considerations.** Modify your code accordingly.

# **New Viola-Jones Cascade Object Detector**

The vision.CascadeObjectDetector System object uses the Viola-Jones algorithm to detect objects in an image. This detector includes Haar-like features and a cascade of classifiers. The cascade object detector is pretrained to detect faces, noses and other objects.

#### <span id="page-9-0"></span>**New MSER Feature Detector**

The detectMSERFeatures function detects maximally stable extremal regions (MSER) features in a grayscale image. You can use the MSERRegions object, returned by the function, to manipulate and plot MSER features.

# **New CAMShift Histogram-Based Tracker**

The vision.HistogramBasedTracker System object uses the continuously adaptive mean shift (CAMShift) algorithm for tracking objects. It uses the histogram of pixel values to identify the object.

# **New Integral Image Computation and Box Filtering**

The integralKernel object with the integralImage and integralFilter functions use integral images for filtering an image with box filters. The speed of the filtering operation is independent of the filter size, making it ideally suited for fast analysis of images at different scales.

# **New Demo to Detect and Track a Face**

This release provides a new demo, Face Detection and Tracking. This example shows you how to develop a simple face tracking system by detecting a face, identifying its facial features, and tracking it.

# **Improved MATLAB Compiler Support**

MATLAB Compiler™ now supports detectSURFFeatures and disparity functions.

# **Code Generation Support**

The vision.HistogramBasedTracker and vision.CornerDetector System objects now support code generation. See "About MATLAB Coder™" for more information about code generation.

# **Conversion of Error and Warning Message Identifiers**

This release changes error and warning message identifiers.

#### <span id="page-10-0"></span>**Compatibility Considerations**

If you have scripts or functions using message identifiers that have changed, you must update the code to use the new identifiers. Typically, you use message identifiers to turn off specific warning messages. You can also use them in code that uses a try/catch statement and performs an action based on a specific error identifier.

For example, the <'XXXXX:old:ID'> identifier has changed to <'new:similar:ID'>. If your code checks for <'XXXXX:old:ID'>, you must update it to check for <'new:similar:ID'> instead.

To determine the identifier for a warning, run the following command just after you see the warning:

[MSG,MSGID] = lastwarn;

This command saves the message identifier to the variable MSGID.

To determine the identifier for an error that appears at the MATLAB prompt, run the following command just after you see the error.

exception = MException.last; MSGID = exception.identifier;

**Note** Warning messages indicate a potential issue with your code. While you can turn off a warning, a suggested alternative is to change your code without producing a warning.

# **System Object Updates**

#### **Code Generation for System Objects**

System objects defined by users now support C code generation. To generate code, you must have the MATLAB Coder product.

#### <span id="page-11-0"></span>**New System Object Option on File Menu**

The File menu on the MATLAB desktop now includes a **New > System object** menu item. This option opens a System object class template, which you can use to define a System object class.

#### **Variable-Size Input Support for System Objects**

System objects that you define now support inputs that change size at runtime.

#### **Data Type Support for User-Defined System Objects**

System objects that you define now support all MATLAB data types as inputs and outputs.

#### **New Property Attribute to Define States**

R2012a adds the new DiscreteState attribute for properties in your System object class definition file. Discrete states are values calculated during one step of an object's algorithm that are needed during future steps.

#### **New Methods to Validate Properties and Get States from System Objects**

The following methods have been added:

- **•** validateProperties Checks that the System object is in a valid configuration. This applies only to objects that have a defined validatePropertiesImpl method
- **•** getDiscreteState Returns a struct containing a System object's properties that have the DiscreteState attribute

#### **matlab.system.System changed to matlab.System**

The base System object class name has changed from matlab.system.System to matlab.System.

**Compatibility Considerations.** The previous matlab.system.System class will remain valid for existing System objects. When you define new System objects, your class file should inherit from the matlab.System class.

# <span id="page-12-0"></span>**Version 4.1 (R2011b) Computer Vision System Toolbox**

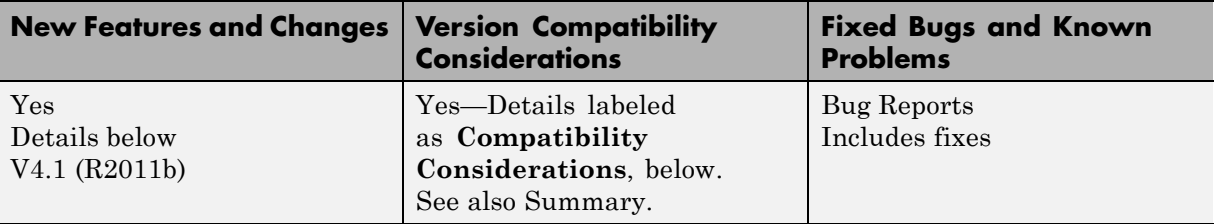

This table summarizes what's new in Version 4.1 (R2011b):

- **•** ["Conventions Changed for Indexing, Spatial Coordinates, and](#page-13-0) [Representation of Geometric Transforms" on page 10](#page-13-0)
- **•** ["New SURF Feature Detection, Extraction, and Matching Functions " on](#page-25-0) [page 22](#page-25-0)
- ["New Disparity Function for Depth Map Calculation" on page 22](#page-25-0)
- **•** ["Added Support for Additional Video File Formats for Non-Windows](#page-25-0) [Platforms" on page 22](#page-25-0)
- **•** ["Variable-Size Support for System Objects" on page 22](#page-25-0)
- **•** ["New Demo to Retrieve Rotation and Scale of an Image Using Automated](#page-25-0) [Feature Matching" on page 22](#page-25-0)
- **•** "Apply [Geometric Transformation Block Replaces Projective](#page-26-0) [Transformation Block" on page 23](#page-26-0)
- **•** ["Trace Boundaries Block Replaced with Trace Boundary Block" on page 23](#page-26-0)
- **•** ["FFT and IFFT Support for Non-Power-of-Two Transform Length with](#page-26-0) FFTW [Library" on page 23](#page-26-0)
- **•** ["vision.BlobAnalysis Count and Fill-Related Properties Removed" on page](#page-27-0) [24](#page-27-0)
- **•** ["vision.CornerDetector Count Output Removed" on page 24](#page-27-0)
- **•** ["vision.LocalMaximaFinder Count Output and CountDataType Property](#page-27-0) [Removed" on page 24](#page-27-0)
- **•** ["vision.GeometricTransformEstimator Default Properties Changed" on](#page-28-0) [page 25](#page-28-0)
- <span id="page-13-0"></span>**•** ["Code Generation Support" on page 25](#page-28-0)
- **•** ["vision.MarkerInserter and vision.ShapeInserter Properties Not Tunable"](#page-28-0) [on page 25](#page-28-0)
- **•** ["Custom System Objects" on page 26](#page-29-0)
- **•** ["System Object DataType and CustomDataType Properties Changes" on](#page-29-0) [page 26](#page-29-0)

#### **Conventions Changed for Indexing, Spatial Coordinates, and Representation of Geometric Transforms**

Conventions for indexing, spatial coordinates, and representation of geometric transforms have been changed to provide improved interoperability with the Image Processing Toolbox™ product.

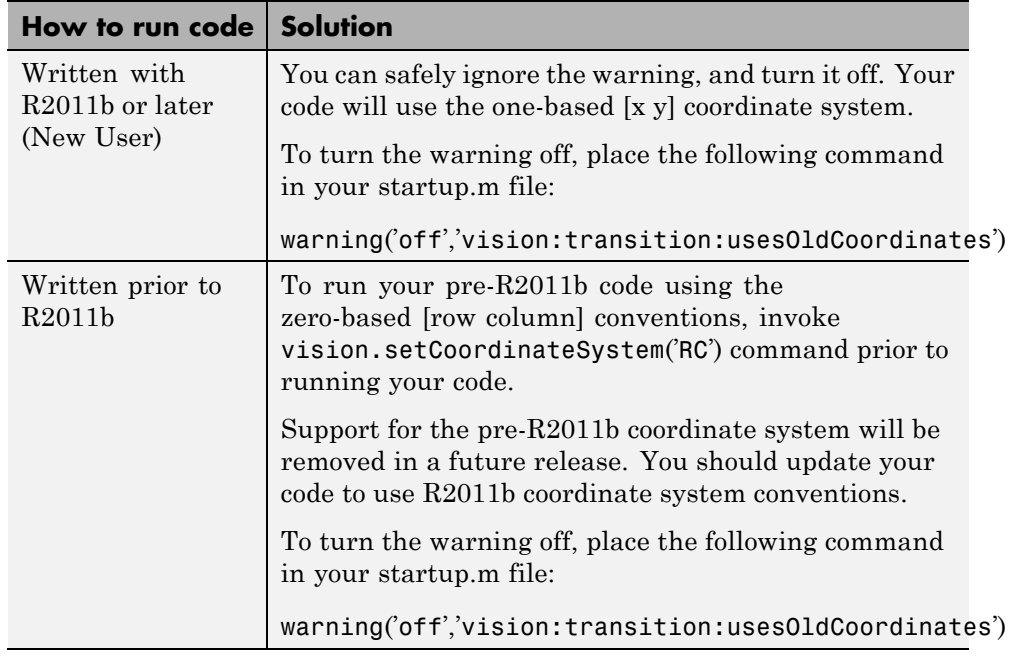

#### **Running your Code with New Conventions**

#### **One-Based Indexing**

The change from zero-based to one-based indexing simplifies the ability to blend Image Processing Toolbox functionality with Computer Vision System Toolbox algorithms and visualization functions.

#### **Coordinate System Convention**

Image locations in the Computer Vision System Toolbox are now expressed in [x y] coordinates, not in [row column]. The orientation of matrices containing image locations has changed. In previous releases, the orientation was a 2-by-*N* matrix of zero-based [row column] point coordinates. Effective in R2011b, the orientation is an *M*-by-2 matrix of one-based [x y] point coordinates. Rectangular ROI representation changed from [r c height width] to [x y width height].

#### **Example: Convert a point represented in the [r c] coordinate system to a point in the [x y] coordinate system**

Convert your data to be consistent with MATLAB and the Image Processing Toolbox coordinate systems by switching the order indexing and adding 1 to each dimension. The *row* index dimension corresponds to the *y* index, and the *column* index corresponds to the *x* index. The following figure shows the equivalent row-column and x-y coordinates for a pixel location in an image.

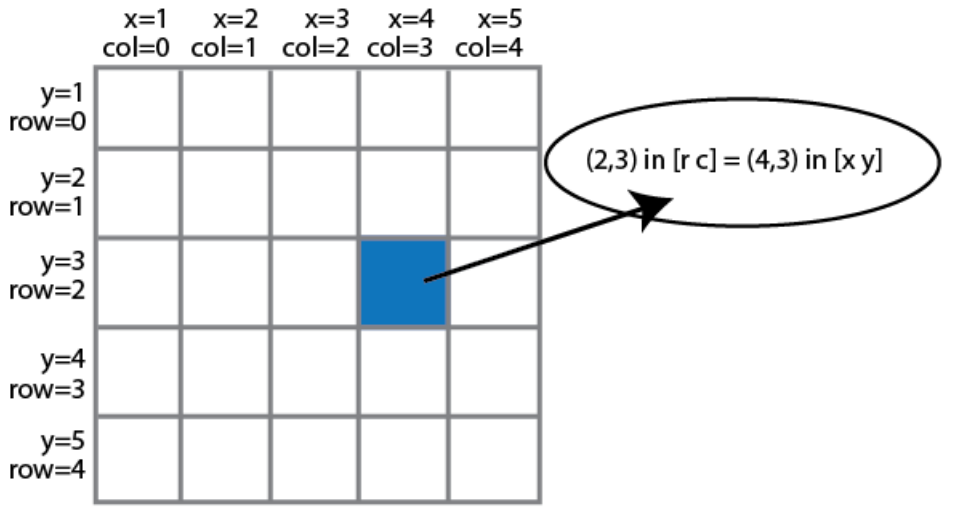

The following MATLAB code converts point coordinates from an [r c] coordinate system to the [x y] coordinate system:

ptsRC = [2 0; 3 5] % Two RC points at [2 3] and [0 5] ptsXY = fliplr(ptsRC'+1) % RC points converted to XY

**Example: Convert a bounding box represented in the [r c] coordinate system to the [x y] coordinate system**

```
% Two bounding boxes represented as [r c height width]
% First box is [2 3 10 5] and the second box is[0 5 15 10]
   bboxRC = [2 0; 3 5; 10 15; 5 10]
% Convert the boxes to XY coordinate system format [x y width heigth]
   bboxXY = [fliplr(bboxRC(1:2,:)'+1) film2in(bboxRC(3:4,:)')]
```
**Example: Convert an affine geometric transformation matrix represented in the [r c] coordinate system to the [x y] coordinate system**

```
% Transformation matrix [h1 h2 h3; h4 h5 h6] represented in RC coordinates
   tformRC = [5 2 3; 7 8 13]
```

```
% Transformation matrix [h5 h2; h4 h1; h6 h3] represented in XY coordinates
   temp = rot90(tformRC, 3);
```

```
tformXY = [filipud(temp(1:2,:)); temp(3,:)]
```
**Note**: You cannot use this code to remap a projective transformation matrix. You must derive the tformXY matrix from your data.

See "Expressing Image Locations" for an explanation of pixel and spatial coordinate systems.

#### **Migration to [x y] Coordinate System**

By default, all Computer Vision System Toolbox blocks, functions, and System objects are set to operate in the [x y] coordinate system. Use the vision.setCoordinateSystem and vision.getCoordinateSystem functions to help you migrate your code, by enabling you to revert to

the previous coordinate system until you can update your code. Use vision.setCoordinateSystem('RC') call to set the coordinate system back to the zero-based [r c] conventions .

For Simulink users, blocks affected by the [x y] coordinate system should be replaced with blocks of the same name from the Vision library. Old blocks are marked with a red "Replace" badge. The following figure shows the Hough Lines block, as it would appear with the Replace badge, indicating that it should be replaced with the Hough Lines block from the R2011b version.

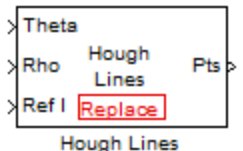

Support for the pre-R2011b coordinate system will be removed in a future release.

#### **Updated Blocks, Functions, and System Objects**

The following table provides specifics for the functions, System objects, and blocks that were affected by this update:

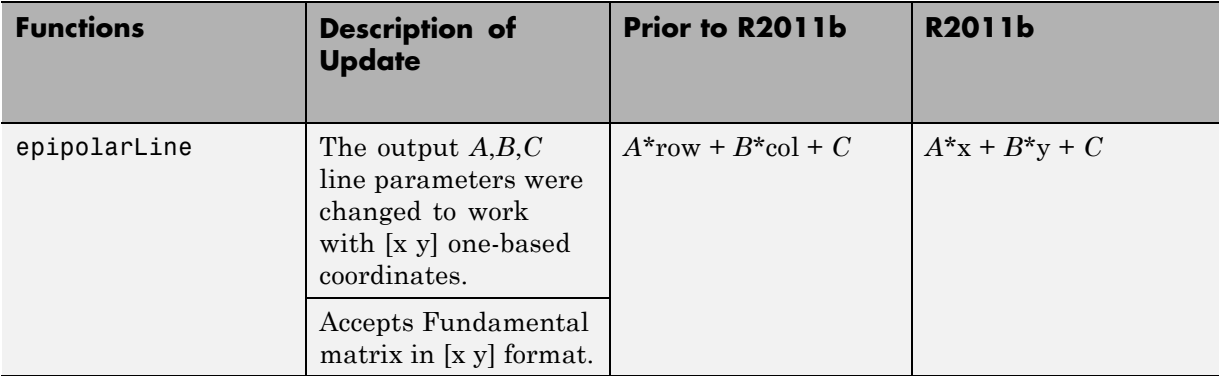

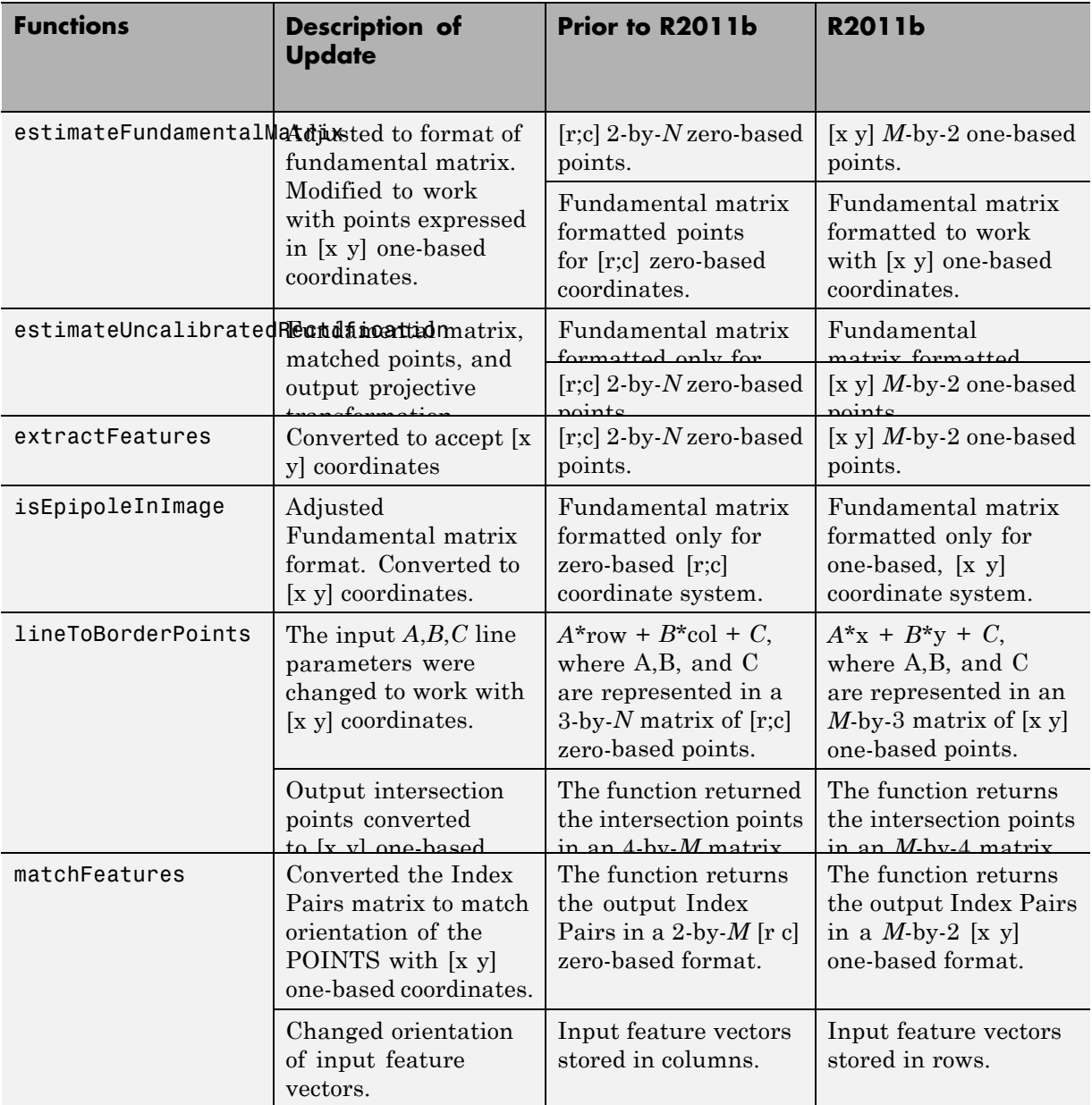

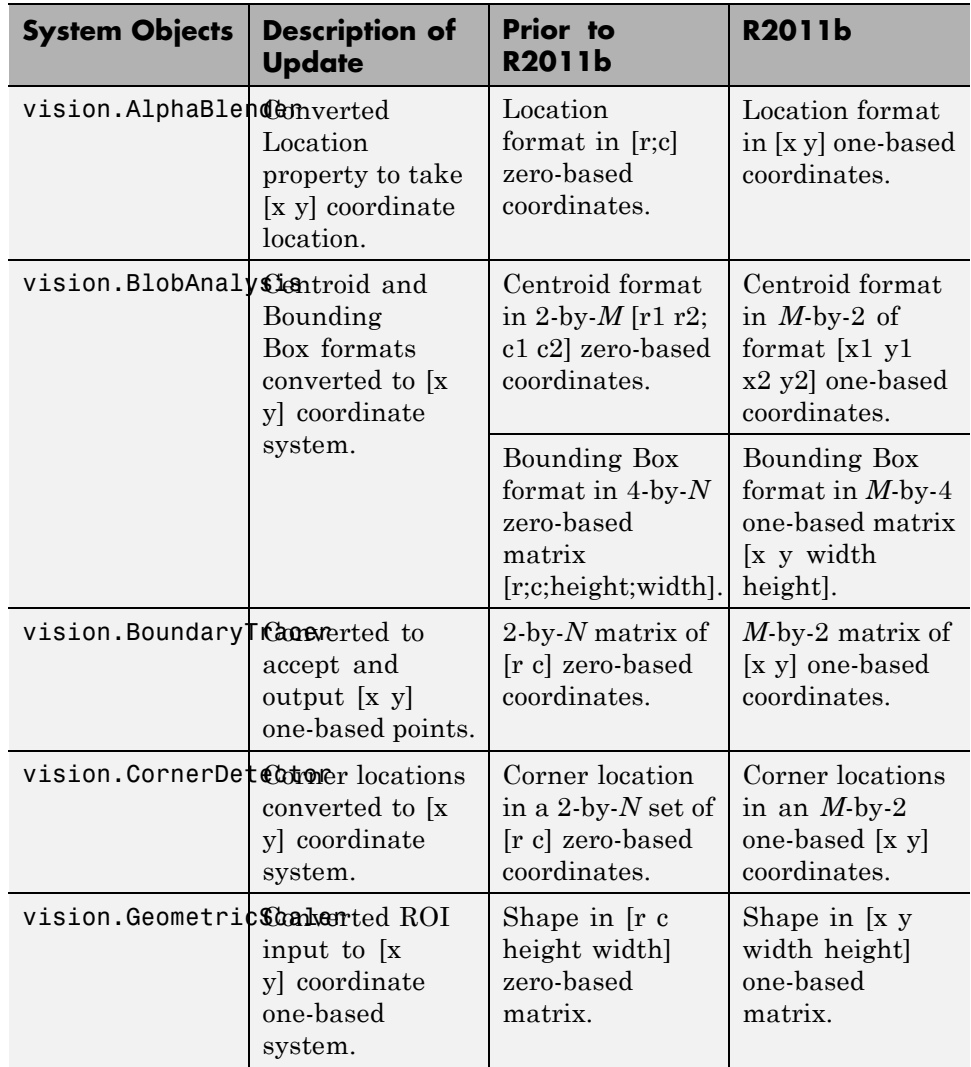

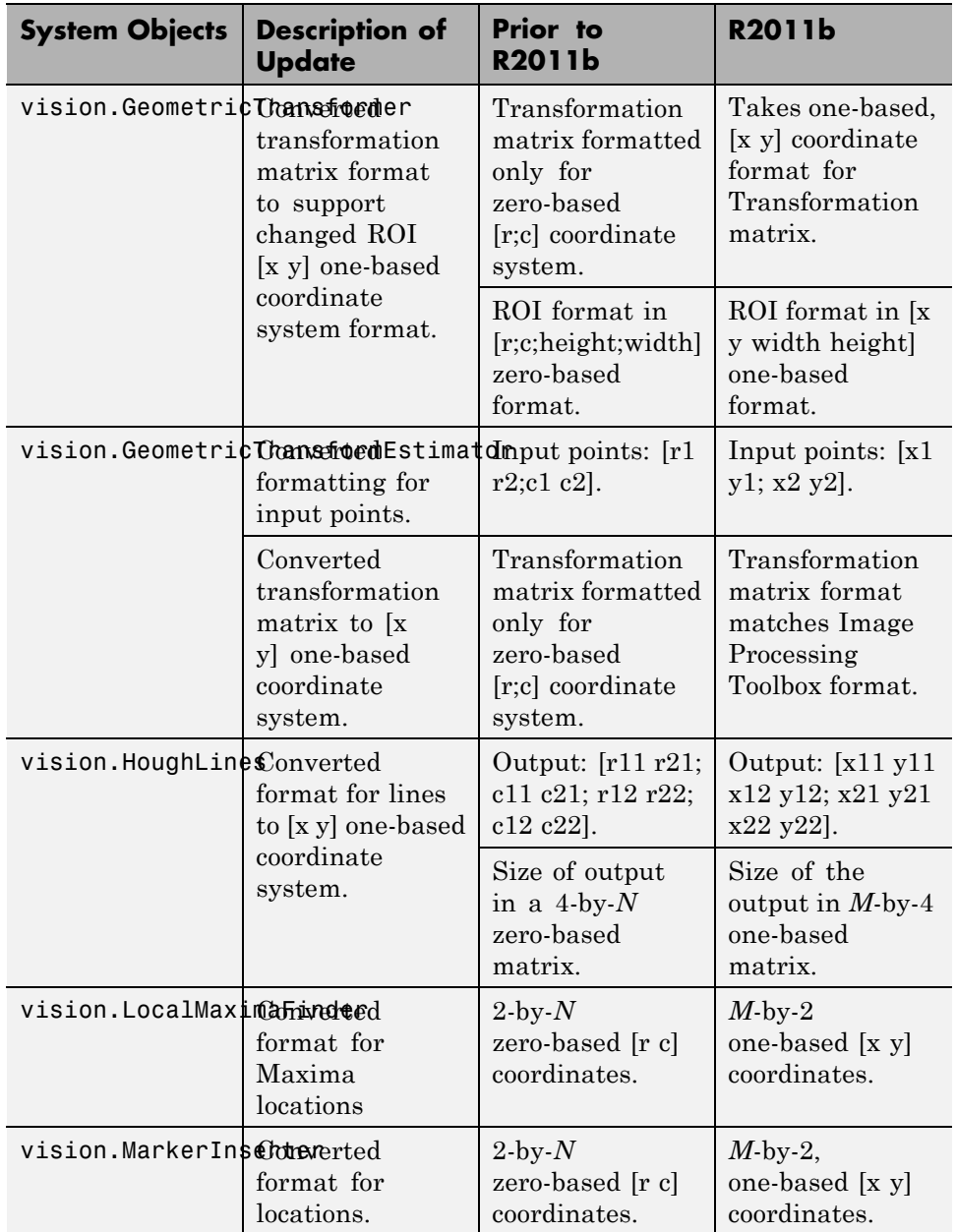

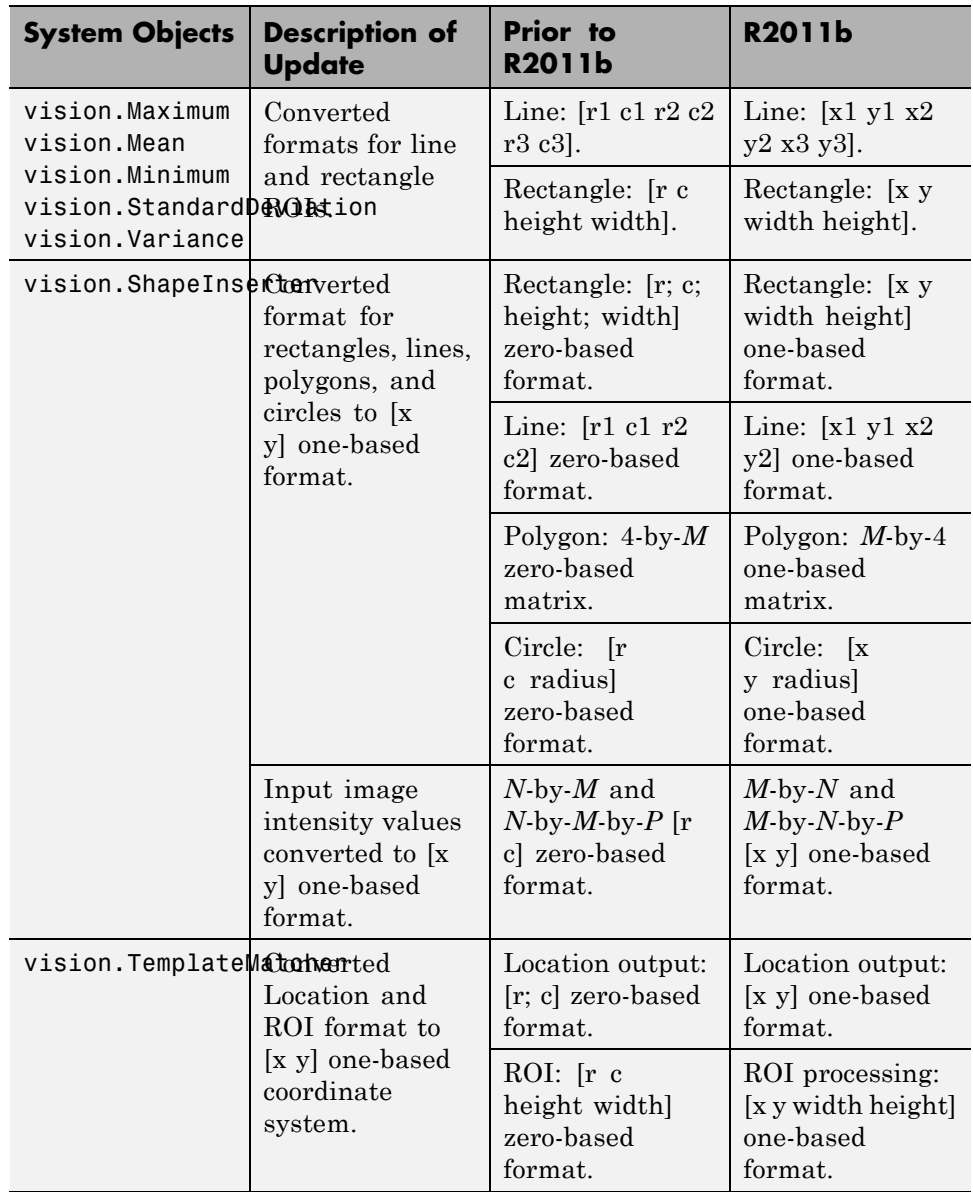

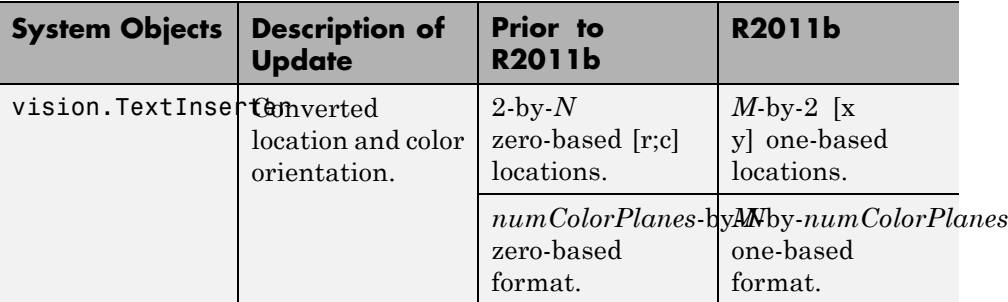

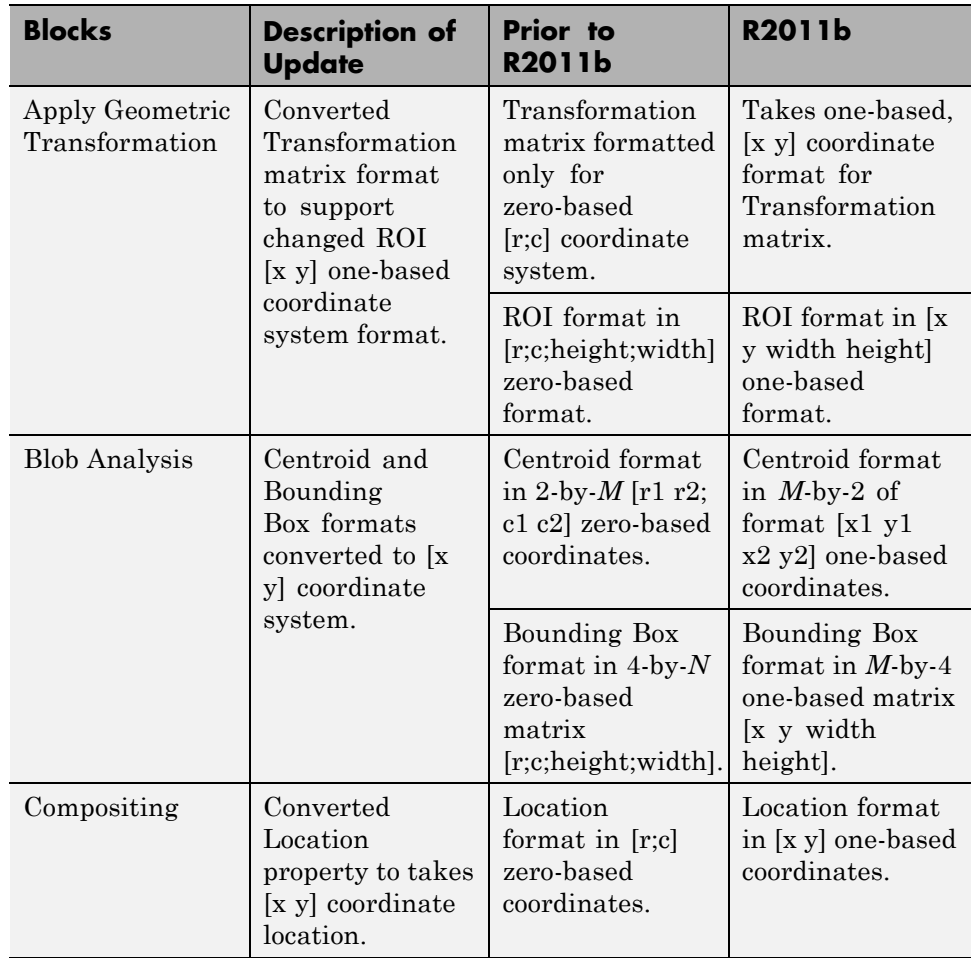

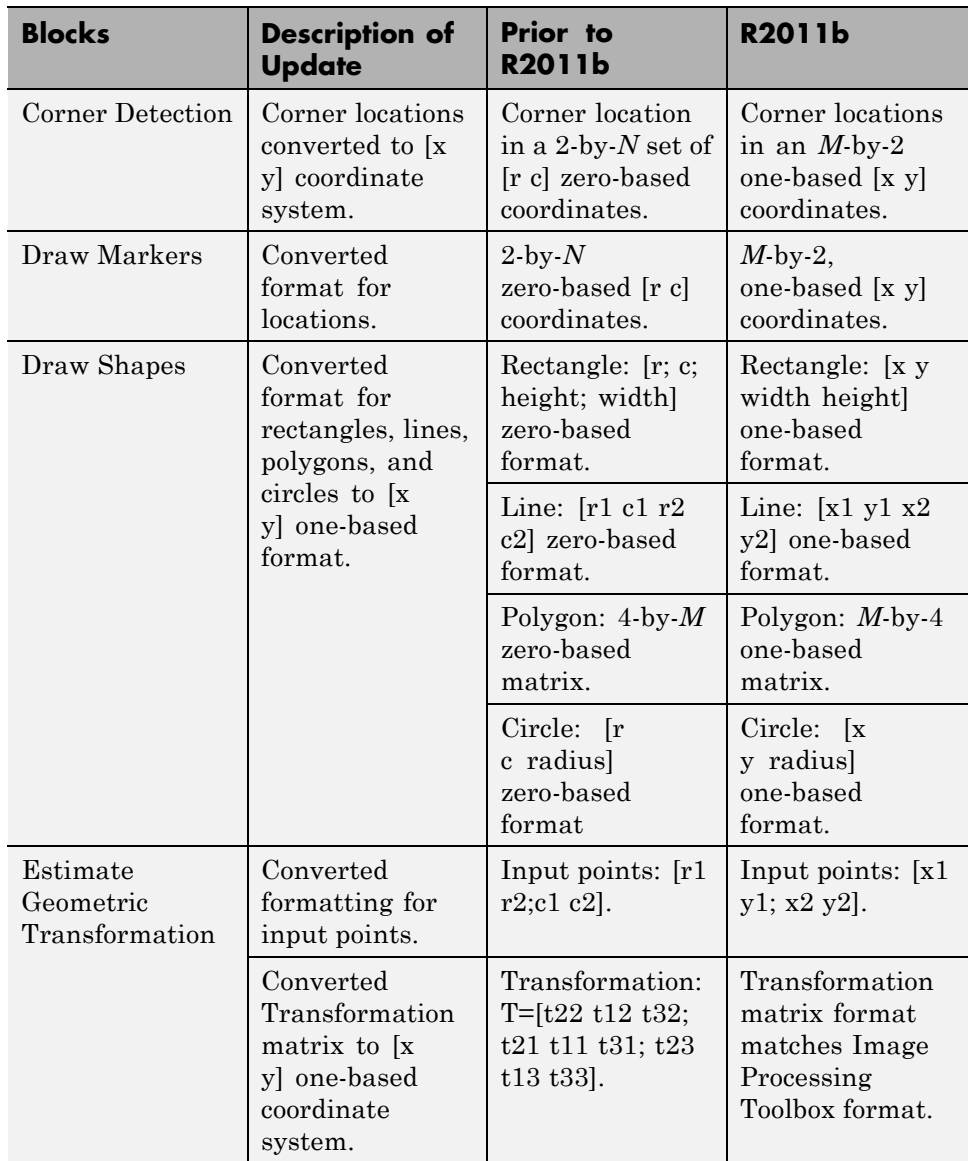

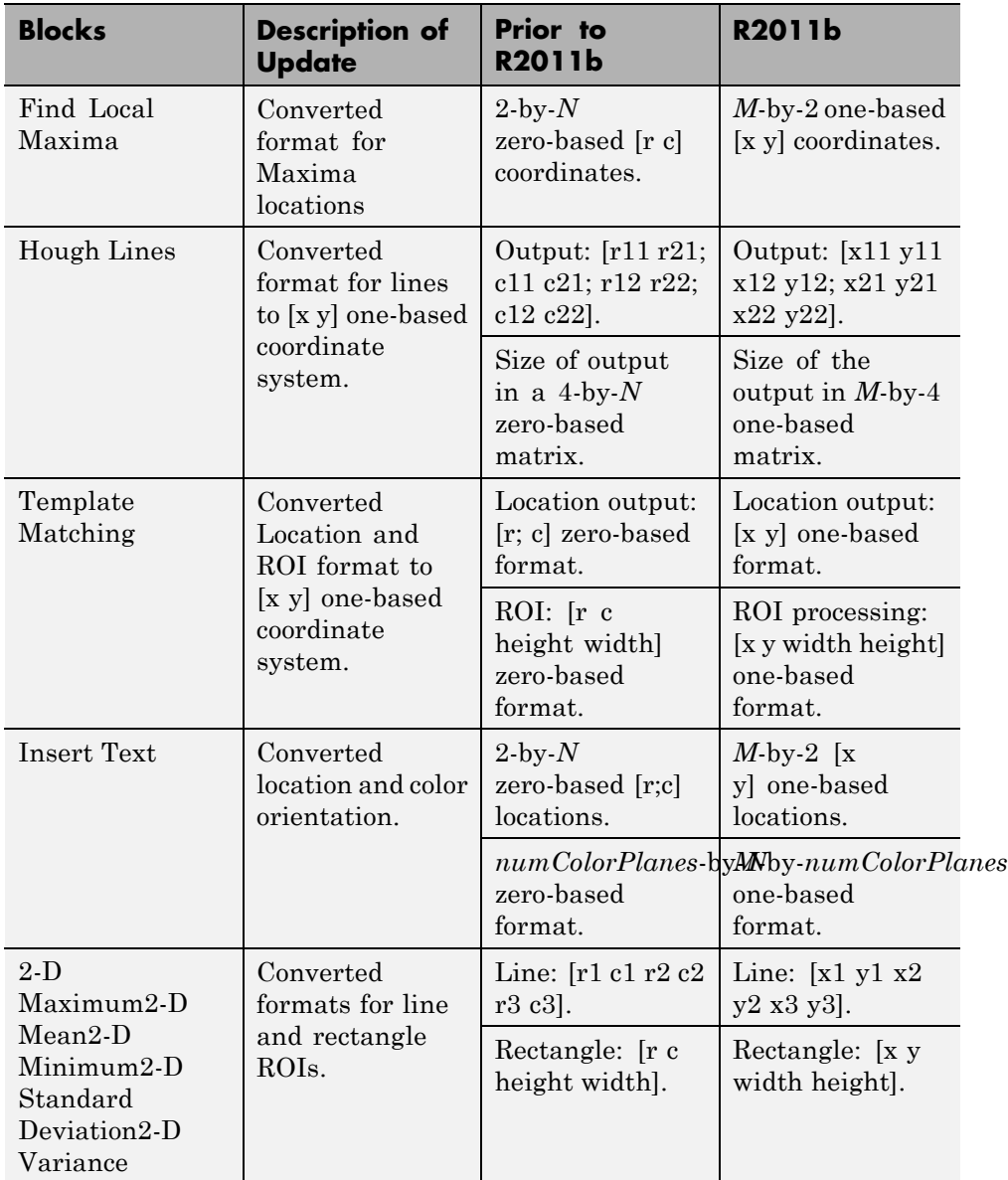

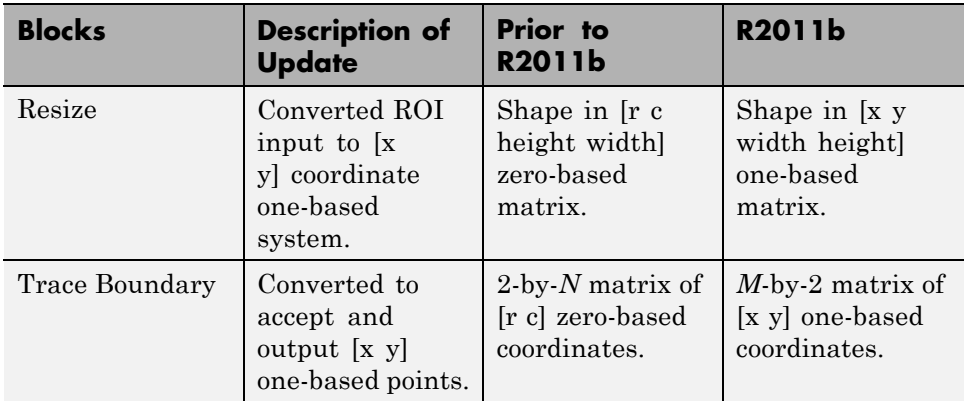

#### **Compatibility Considerations**

Blocks affected by the [x y] coordinate system should be replaced with blocks of the same name from the Vision library. Old blocks are marked with a red "Replace" badge. The following figure shows a block which was affected by the coordinate system change:

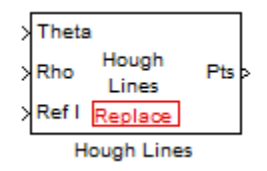

Adjust your model and data as necessary. All functions and System objects are updated to use the one-based [x y] convention.

By default, all Computer Vision System Toolbox blocks, functions, and System objects are set to operate in the [x y] coordinate system. Use the vision.setCoordinateSystem and vision.getCoordinateSystem functions to help migrate your code containing System objects and functions to the [x y] coordinate system. Use vision.setCoordinateSystem('RC') call to temporarily set the coordinate system to old conventions.

When you invoke an affected block, object, or function, a one time, per MATLAB session, warning appears.

<span id="page-25-0"></span>See the section, "Expressing Image Locations" for a description of the coordinate systems now used by the Computer Vision System Toolbox product.

#### **New SURF Feature Detection, Extraction, and Matching Functions**

This release introduces a new Speeded Up Robust Features (SURF) detector with functions supporting interest feature detection, extraction and matching. The detectSURFFeatures function returns information about SURF features detected in a grayscale image. You can use the SURFPoints object returned by the detectSURFFeatures function to manipulate and plot SURF features.

# **New Disparity Function for Depth Map Calculation**

The new disparity function provides the disparity map between a pair of stereo images. You can use the disparity function to find relative depth of the scene for tasks such as, segmentation, robot navigation, or 3-D scene reconstruction.

#### **Added Support for Additional Video File Formats for Non-Windows Platforms**

The From Multimedia File block and the vision.VideoFileReader now support many compressed video file formats on Linux<sup>®</sup> and Macintosh<sup>®</sup> OS X platforms.

## **Variable-Size Support for System Objects**

Computer Vision System Toolbox System objects support inputs that change their size at run time.

#### **New Demo to Retrieve Rotation and Scale of an Image Using Automated Feature Matching**

This release provides a new demo, Finding the Rotation and Scale of an Image Using Automated Feature Matching. This demo shows you how to use the vision.GeometricTransformEstimator System object and the new detectSURFFeatures function to find the rotation angle and scale factor of a distorted image.

# <span id="page-26-0"></span>**Apply Geometric Transformation Block Replaces Projective Transformation Block**

The Projective Transformation block will be removed in a future release. It is recommended that you replace this block with the combination of Apply Geometric Transformation and the Estimate Geometric Transformation blocks to apply projective or affine transform to an image.

## **Trace Boundaries Block Replaced with Trace Boundary Block**

This release provides a replacement block for the Trace Boundaries block. The Trace Boundary block now returns variable size data. See "Working with Variable-Size Signals" for more information about variable size data.

**Note** Unlike the Trace Boundaries block, the new Trace Boundary block only traces a single boundary.

The Trace Boundaries block will be removed in a future release.

#### **Compatibility Considerations**

The new Trace Boundary block no longer provides the **Count** output port that the older Trace Boundaries block provided. Instead, the new Trace Boundary block and the corresponding vision.BoundaryTracer System object now return variable size data.

# **FFT and IFFT Support for Non-Power-of-Two Transform Length with FFTW Library**

The 2-D FFT and 2-D IFFT blocks and the vision.IFFT and vision.FFT System objects include the use of the FFTW library. The blocks and objects now support non-power-of-two transform lengths.

# <span id="page-27-0"></span>**vision.BlobAnalysis Count and Fill-Related Properties Removed**

The blob analysis System object now supports variable-size outputs. Therefore, the Count output, and the NumBlobsOutputPort, FillEmptySpaces, and FillValues properties related to fixed-size outputs, were removed from the object.

#### **Compatibility Considerations**

Remove these properties from your code, and update accordingly. If you require an explicit blob count, call size on one of the object's outputs, such as AREA.

# **vision.CornerDetector Count Output Removed**

The corner detector System object now supports variable-size outputs. Therefore, the Count output related to fixed-size outputs, were removed from the object.

#### **Compatibility Considerations**

Update your code accordingly. If you require an explicit count, call size on the object METRIC output.

# **vision.LocalMaximaFinder Count Output and CountDataType Property Removed**

The local maxima finder System object now supports variable-size outputs. Therefore, the Count output, and the CountDataType property related to fixed-size outputs, were removed from the object.

#### **Compatibility Considerations**

Remove the property from your code, and update accordingly.

## <span id="page-28-0"></span>**vision.GeometricTransformEstimator Default Properties Changed**

The following default property values for the vision.GeometricTransformEstimator System object have been changed to provide more reliable outputs.

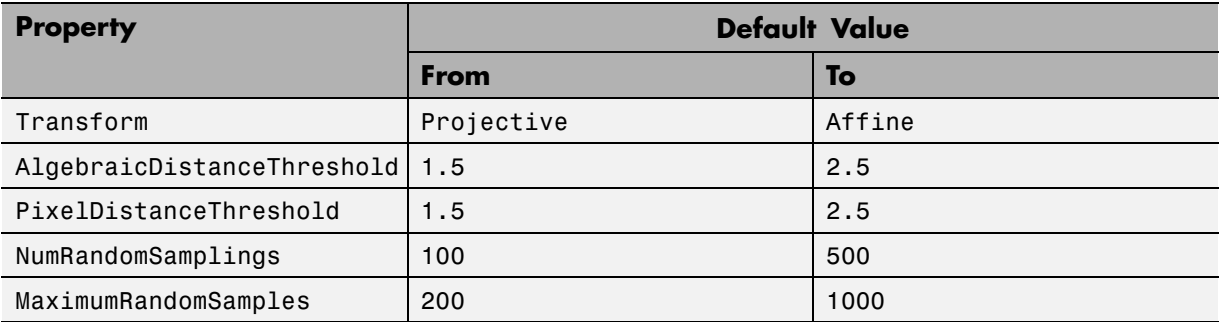

#### **Compatibility Considerations**

The effect of these changes make the object's default-value computations more reliable. If your code relies on the previous default values, you might need to update the affected property values.

# **Code Generation Support**

The vision.IFFT System object now supports code generation. See "About MATLAB Coder" for more information about code generation.

## **vision.MarkerInserter and vision.ShapeInserter Properties Not Tunable**

The following vision.MarkerInserter and vision.ShapeInserter properties are now nontunable:

- **•** FillColor
- **•** BorderColor

When objects are locked (for instance, after calling the step method), you cannot change any nontunable property values.

#### <span id="page-29-0"></span>**Compatibility Considerations**

Review any code that changes any vision.MarkerInserter or vision.ShapeInserter property value after calling the step method. You should update the code to use property values that do not change.

# **Custom System Objects**

You can now create custom System objects in MATLAB. This capability allows you to define your own System objects for time-based and data-driven algorithms, I/O, and visualizations. The System object API provides a set of implementation and service methods that you incorporate into your code to implement your algorithm. See "Define New System Objects" in the DSP System Toolbox documentation for more information.

## **System Object DataType and CustomDataType Properties Changes**

When you set a System object, fixed-point <xxx>DataType property to `Custom', it activates a dependent Custom<xxx>DataType property. If you set that dependent Custom<xxx>DataType property before setting its <xxx>DataType property, a warning message displays. <xxx> differs for each object.

#### **Compatibility Considerations**

Previously, setting the dependent Custom<xxx>DataType property would automatically change its <xxx>DataType property to `Custom'. If you have code that sets the dependent property first, avoid warnings by updating your code. Set the <xxx>DataType property to `Custom' before setting its Custom<xxx>DataType property.

**Note** If you have a Custom  $\langle x \rangle$  ataType in your code, but do not explicitly update your code to change <xxx>DataType to `Custom', you may see different numerical output.

# <span id="page-30-0"></span>**Version 4.0 (R2011a) Computer Vision System Toolbox**

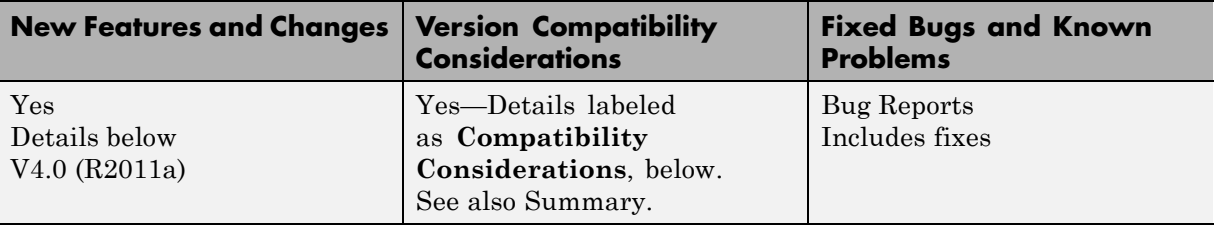

This table summarizes what's new in Version 4.0 (R2011a):

- ["Product Restructuring" on page 28](#page-31-0)
- ["New Computer Vision Functions" on page 29](#page-32-0)
- ["New Foreground Detector System Object" on page 29](#page-32-0)
- **•** ["New Tracking Cars Using Gaussian Mixture Models Demo" on page 30](#page-33-0)
- **•** ["Expanded To Video Display Block with Additional Video Formats" on](#page-33-0) [page 30](#page-33-0)
- ["New Printing Capability for the mplay Function and Video Viewer Block"](#page-33-0) [on page 30](#page-33-0)
- **•** ["Improved Display Updates for mplay Function, Video Viewer Block and](#page-33-0) [vision.VideoPlayer System Object" on page 30](#page-33-0)
- **•** ["Improved Performance of FFT Implementation with FFTW library" on](#page-33-0) [page 30](#page-33-0)
- **•** ["Variable Size Data Support" on page 30](#page-33-0)
- **•** ["System Object Input and Property Warnings Changed to Errors" on page](#page-34-0) [31](#page-34-0)
- **•** ["System Object Code Generation Support" on page 31](#page-34-0)
- ["MATLAB Compiler Support for System Objects" on page 31](#page-34-0)
- ["R2010a MAT Files with System Objects Load Incorrectly" on page 32](#page-35-0)
- **•** ["Documentation Examples Renamed" on page 32](#page-35-0)

# <span id="page-31-0"></span>**Product Restructuring**

The Video and Image Processing Blockset has been renamed to Computer Vision System Toolbox. This product restructuring reflects the broad expansion of computer vision capabilities for the MATLAB and Simulink environments. The Computer Vision System Toolbox software requires the Image Processing Toolbox and DSP System Toolbox software.

You can access [archived documentation](http://www.mathworks.com/help/doc-archives.html) for the Video and Image Processing Blockset™ products on the MathWorks website.

#### **System Object Name Changes**

**Package Name Change.** The System object package name has changed from video to vision. For example, video.BlobAnalysis is now vision.BlobAnalysis.

**Object Name Changes.** The 2D System object names have changed. They no longer have 2D in the name and now use the new package name.

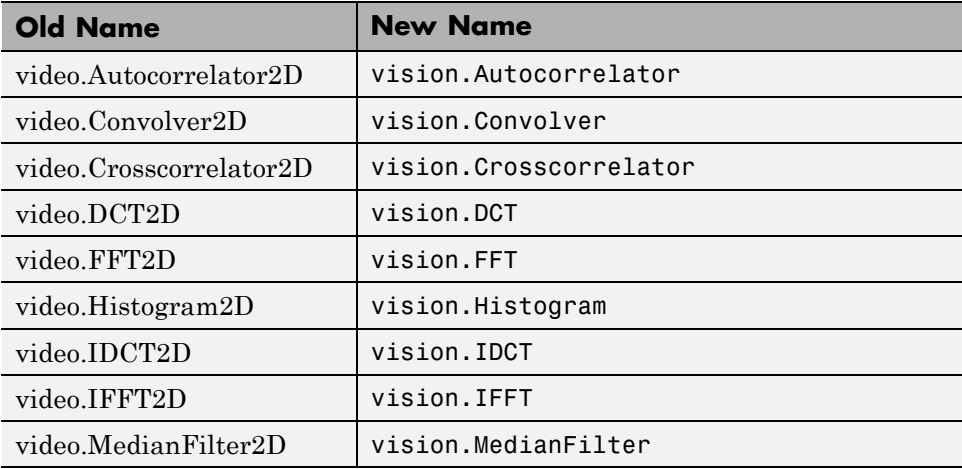

## <span id="page-32-0"></span>**New Computer Vision Functions**

#### **Extract Features**

The extractFeatures function extracts feature vectors, also known as descriptors, from an image.

#### **Feature Matching**

The matchFeatures function takes a pair of feature vectors, as returned by the extractFeatures function, and finds the features which are most likely to correspond.

#### **Uncalibrated Stereo Rectification**

The estimateUncalibratedRectification function returns projective transformations for rectifying stereo images.

#### **Determine if Image Contains Epipole**

The isEpipoleInImage function determines whether an image contains an epipole. This function supports the estimateUncalibratedRectification function.

#### **Epipolar Lines for Stereo Images**

The epipolarLine computes epipolar lines for stereo images.

#### **Line-to-Border Intersection Points**

The lineToBorderPoints function calculates the location of the point of intersection of line in an image with the image border. This function supports the epipolarLine function.

# **New Foreground Detector System Object**

The vision.ForegroundDetector object computes a foreground mask using Gaussian mixture models (GMM).

# <span id="page-33-0"></span>**New Tracking Cars Using Gaussian Mixture Models Demo**

The new Tracking Cars Using Gaussian Mixture Models demo illustrates the use of Gaussian mixture models for detection and tracking of cars. The algorithm detects and tracks the cars in a video by separating them from their background.

# **Expanded To Video Display Block with Additional Video Formats**

The To Video Display block now supports 4:2:2 YCbCr video input format.

# **New Printing Capability for the mplay Function and Video Viewer Block**

You can now print the display information from the GUI interface of the mplay function and the Video Viewer block.

# **Improved Display Updates for mplay Function, Video Viewer Block and vision.VideoPlayer System Object**

R2011a introduces the capability to improve the performance of mplay, the Video Viewer block and the vision.VideoPlayer System object by reducing the frequency with which the display updates. You can now choose between this new enhanced performance mode and the old behavior. By default, all scopes operate in the new enhanced performance mode.

# **Improved Performance of FFT Implementation with FFTW library**

The 2-D FFT, 2-D IFFT blocks include the use of the FFTW library.

# **Variable Size Data Support**

The Resize block now supports variable size data. See "Working with Variable-Size Signals" for more information about variable size data.

# <span id="page-34-0"></span>**System Object Input and Property Warnings Changed to Errors**

When a System object is locked (e.g., after the step method has been called), the following situations now produce an error. This change prevents the loss of state information.

- **•** Changing the input data type
- **•** Changing the number of input dimensions
- **•** Changing the input complexity from real to complex
- **•** Changing the data type, dimension, or complexity of tunable property
- **•** Changing the value of a nontunable property

#### **Compatibility Consideration**

Previously, the object issued a warning for these situations. The object then unlocked, reset its state information, relocked, and continued processing. To update existing code so that it does not error, use the release method before changing any of the items listed above.

# **System Object Code Generation Support**

The following System objects now support code generation:

- **•** vision.GeometricScaler
- **•** vision.ForegroundDetector

# **MATLAB Compiler Support for System Objects**

The Computer Vision System Toolbox supports the MATLAB Compiler for all objects except vision.VideoPlayer. With this capability, you can use the MATLAB Compiler to take MATLAB files, which can include System objects, as input and generate standalone applications.

# <span id="page-35-0"></span>**R2010a MAT Files with System Objects Load Incorrectly**

If you saved a System object to a MAT file in R2010a and load that file in R2011a, MATLAB may display a warning that the constructor must preserve the class of the returned object. This occurs because an aspect of the class definition changed for that object in R2011a. The object's saved property settings may not restore correctly.

#### **Compatibility Consideration**

MAT files containing a System object saved in R2010a may not load correctly in R2011a. You should recreate the object with the desired property values and save the MAT file.

# **Documentation Examples Renamed**

In previous releases, the examples used throughout the Video and Image Processing Blockset™ documentation were named with a doc\_ prefix. In R2011a, this changed to a ex\_ prefix. For example, in R2010b, you could launch an example model using the Video Viewer block by typing doc\_thresholding at the MATLAB command line. To launch the same model in R2011a, you must type ex\_thresholding at the command line.

## **Compatibility Considerations**

You can no longer launch Video and Image Processing Blockset™ documentation example models using the doc\_ prefix name. To open these models in R2011a, you must replace the doc\_ prefix in the model name with ex\_.

# <span id="page-36-0"></span>**Version 3.1 (R2010b) Video and Image Processing Blockset**

This table summarizes what's new in Version 3.1 (R2010b):

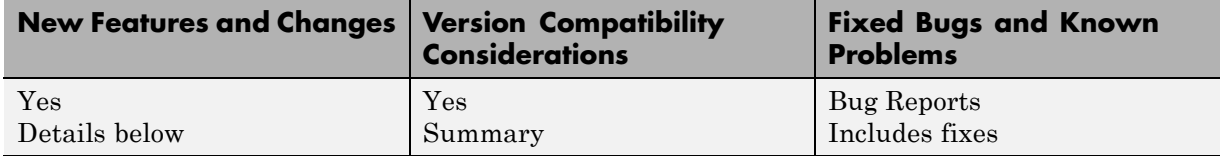

- **•** "New Estimate Fundamental Matrix Function for Describing Epipolar Geometry" on page 33
- ["New Histogram System Object Replaces Histogram2D Object" on page 34](#page-37-0)
- **•** ["New System Object release Method Replaces close Method" on page 34](#page-37-0)
- **•** ["Expanded Embedded MATLAB Support" on page 34](#page-37-0)
- **•** ["Data Type Assistant and Ability to Specify Design Minimums and](#page-38-0) [Maximums Added to More Fixed-Point Blocks" on page 35](#page-38-0)
- **•** ["Data Types Pane Replaces the Data Type Attributes and Fixed-Point](#page-39-0) [Panes on Fixed-Point Blocks" on page 36](#page-39-0)
- **•** ["Enhanced Fixed-Point and Integer Data Type Support with System](#page-39-0) [Objects" on page 36](#page-39-0)
- **•** ["Variable Size Data Support" on page 36](#page-39-0)
- **•** ["Limitations Removed from Video and Image Processing Blockset](#page-39-0) [Multimedia Blocks and Objects" on page 36](#page-39-0)

## **New Estimate Fundamental Matrix Function for Describing Epipolar Geometry**

New Estimate Fundamental Matrix function for describing epipolar geometry. Epipolar geometry applies to the geometry of stereo vision, where you can calculate depth information based on corresponding points in stereo image pairs. The function supports the generation of embeddable C code.

# <span id="page-37-0"></span>**New Histogram System Object Replaces Histogram2D Object**

The new video.Histogram System object replaces the video.Histogram2D System object. The name change was made to align this object with its corresponding block.

#### **Compatibility Consideration**

The video.Histogram2D System object now issues a warning. Update code that uses the 2D-Histogram object to use the new Histogram object.

# **New System Object release Method Replaces close Method**

The close method has been replaced by the new release method, which unlocks the object and releases memory and other resources, including files, used by the object. The new release method includes the functionality of the old close method, which only closed files used by the object.

#### **Compatability Consideration**

The close method now issues a warning. Update code that uses the close method to use the new release method.

# **Expanded Embedded MATLAB Support**

Embedded MATLAB® now supports the generation of embeddable C code for two Image Processing Toolbox functions and additional Video and Image Processing Blockset System objects. The generated C code meets the strict memory and data type requirements of embedded target environments. Video and Image Processing Blockset provides Embedded MATLAB support for these Image Processing Toolbox functions. See "Code Generation" for details, including limitations.

#### **Supported Image Processing Toolbox Functions**

label2rgb fspecial

#### <span id="page-38-0"></span>**Supported System objects**

Video and Image Processing Blockset objects now support code generation:

```
video.CornerDetector
video.GeometricShearer
video.Histogram
video.MorpologicalBottomHat
video.MorpologicalTopHat
video.MultimediaFileReader
video.MultimediaFileWriter
```
#### **Data Type Assistant and Ability to Specify Design Minimums and Maximums Added to More Fixed-Point Blocks**

The following blocks now offer a **Data Type Assistant** to help you specify fixed-point data types on the block mask. Additionally, you can now enable simulation range checking for certain data types on these blocks. To do so, specify appropriate minimum and maximum values on the block dialog box. The blocks that support these features are:

- **•** 2-D DCT
- **•** 2-D FFT
- **•** 2-D IDCT
- **•** 2-D IFFT
- **•** 2-D FIR Filter

For more information on these features, see the following sections in the Simulink documentation:

- **•** "Using the Data Type Assistant"
- **•** "Signal Ranges"

## <span id="page-39-0"></span>**Data Types Pane Replaces the Data Type Attributes and Fixed-Point Panes on Fixed-Point Blocks**

In previous releases, some fixed-point blocks had a **Data type attributes** pane, and others had a **Fixed-point** pane. The functionality of these panes remains the same, but the pane now appears as the **Data Types** pane on all fixed-point Computer Vision System Toolbox blocks.

# **Enhanced Fixed-Point and Integer Data Type Support with System Objects**

For nonfloating point input, System objects now output the data type you specify. Previously, the output was always a fixed-point, numeric fi object.

#### **Compatability Consideration**

Update any code that takes nonfloating point input, where you expect the object to output a fi object.

# **Variable Size Data Support**

Several Video and Image Processing Blockset blocks now support changes in signal size during simulation. The following blocks support variable size data as of this release:

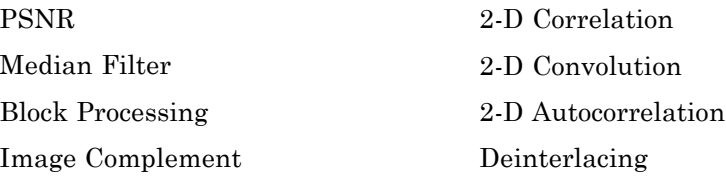

Gamma Correction

See "Working with Variable-Size Signals" for more information about variable size data.

## **Limitations Removed from Video and Image Processing Blockset Multimedia Blocks and Objects**

Support for reading interleaved AVI data and reading AVI files larger than 2GB on UNIX platforms. Previously, this was only possible on Windows

platforms. The following blocks and System objects have the limitation removed:

From Multimedia File block video.MultimediaFileReader System object

Support for writing AVI files larger than 2GB on UNIX platforms, which was previously only possible on Windows platforms. The following blocks and System objects have the limitation removed:

To Multimedia File block video.MultimediaFileWriter System object

# <span id="page-41-0"></span>**Version 3.0 (R2010a) Video and Image Processing Blockset**

This table summarizes what's new in Version 3.0 (R2010a):

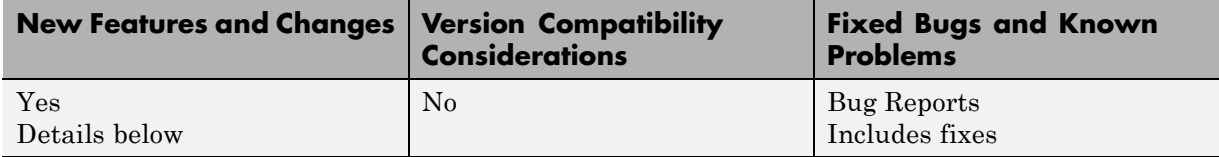

- **•** "New System Objects Provide Video and Image Processing Algorithms for use in MATLAB" on page 38
- **•** ["Intel Integrated Performance Primitives Library Support Added to 2-D](#page-42-0) [Correlation, 2-D Convolution, and 2-D FIR Filter Blocks" on page 39](#page-42-0)
- **•** ["Variable Size Data Support" on page 39](#page-42-0)
- **•** ["Expanded From and To Multimedia File Blocks with Additional Video](#page-43-0) [Formats" on page 40](#page-43-0)
- **•** ["New Simulink Demos" on page 40](#page-43-0)
- **•** ["New System Object Demos" on page 40](#page-43-0)
- ["SAD Block Obsoleted" on page 41](#page-44-0)

#### **New System Objects Provide Video and Image Processing Algorithms for use in MATLAB**

"System Objects" are algorithms that provide stream processing, fixed-point modeling, and code generation capabilities for use in MATLAB programs. These new objects allow you to use video and image processing algorithms in MATLAB, providing the same parameters, numerics and performance as corresponding Video and Image Processing Blockset blocks. System objects can also be used in Simulink models via the Embedded MATLAB Function block.

#### <span id="page-42-0"></span>**Intel Integrated Performance Primitives Library Support Added to 2-D Correlation, 2-D Convolution, and 2-D FIR Filter Blocks**

The 2-D Correlation, 2-D Convolution, and 2-D FIR Filter blocks are now taking advantage of SSE Intel instruction set and multi-core processor capabilities for double and single data types.

# **Variable Size Data Support**

Several Video and Image Processing Blockset blocks now support changes in signal size during simulation. The following blocks support variable size data as of this release:

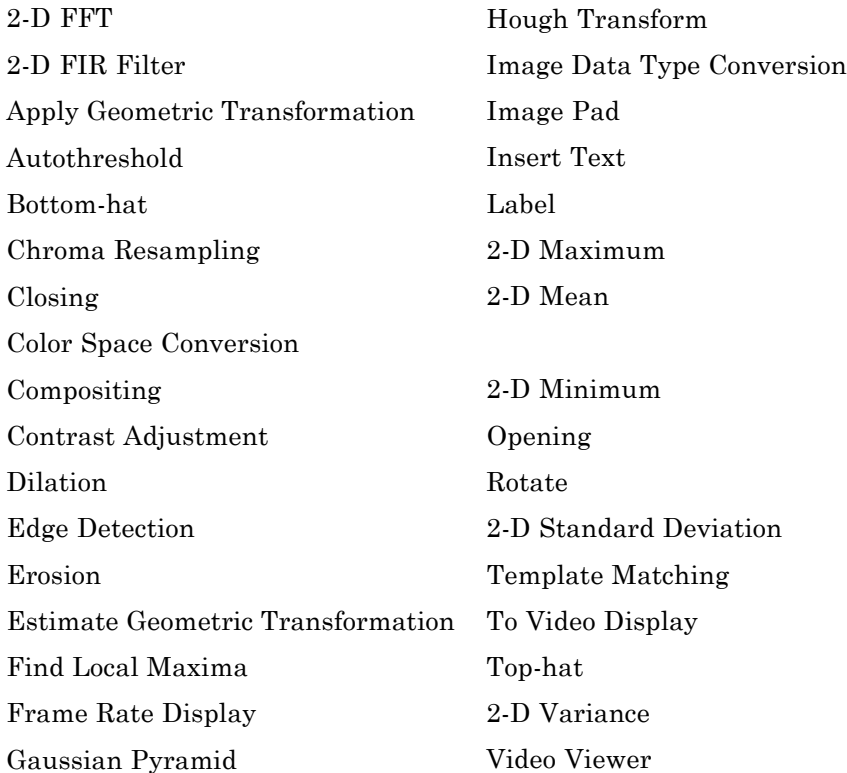

<span id="page-43-0"></span>See "Working with Variable-Size Signals" for more information about variable size data.

## **Expanded From and To Multimedia File Blocks with Additional Video Formats**

The To Multimedia File and From Multimedia File blocks now support 4:2:2 YCbCr video formats.

The To Multimedia File block now supports WMV, WMA, and WAV file formats on Windows® platforms. This block now supports broadcasting WMV and WMA streams over the network.

## **New Simulink Demos**

The Video and Image Processing Blockset contain new and enhanced demos.

#### **New Modeling a Video Processing System for an FPGA Target Demo**

This demo uses the Video and Image Processing Blockset in conjunction with Simulink HDL Coder™ to show a design workflow for generating Hardware Design Language (HDL) code suitable for targeting video processing application on an FPGA. The demo reviews how to design a system that can operate on hardware.

# **New System Object Demos**

#### **New Image Rectification Demo**

This demo shows how to rectify two uncalibrated images where the camera intrinsics are unknown. Rectification is a useful procedure in many computer vision applications. For example, in stereo vision, it can be used to reduce a 2-D matching problem to a 1-D search. This demo is a prerequisite for the Stereo Vision demo.

#### **New Stereo Vision Demo**

This demo computes the depth map between two rectified stereo images using block matching, which is the standard algorithm for high-speed stereo vision

<span id="page-44-0"></span>in hardware systems. It further explores dynamic programming to improve accuracy, and image pyramiding to improve speed.

#### **New Video Stabilization Using Point Feature Matching**

This demo uses a point feature matching approach for video stabilization, which does not require knowledge of a feature or region of the image to track. The demo automatically searches for the background plane in a video sequence, and uses its observed distortion to correct for camera motion. This demo presents a more advanced algorithm in comparison to the existing Video Stabilization demo in Simulink.

# **SAD Block Obsoleted**

The new Template Matching block introduced in the previous release, supports Sum of Absolute Differences (SAD) algorithm. Consequently, the SAD Block has been obsoleted.

# <span id="page-45-0"></span>**Compatibility Summary for Computer Vision System Toolbox**

This table summarizes new features and changes that might cause incompatibilities when you upgrade from an earlier version, or when you use files on multiple versions. Details are provided in the description of the new feature or change.

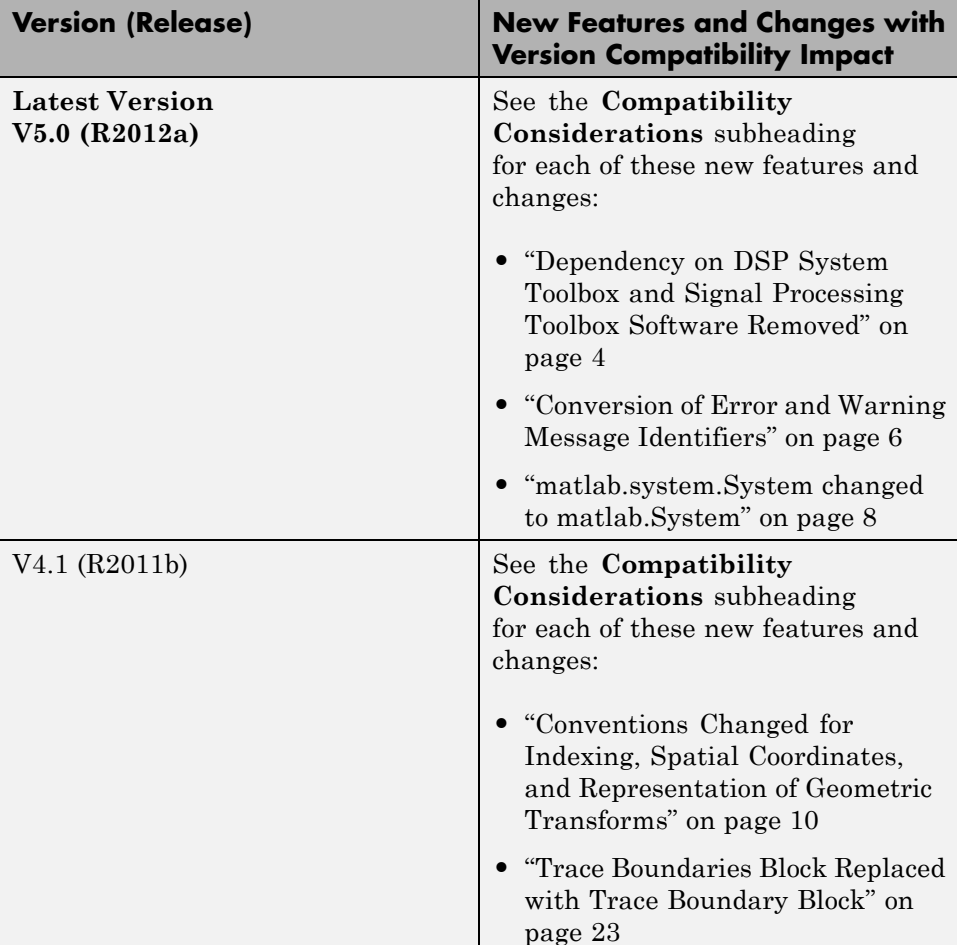

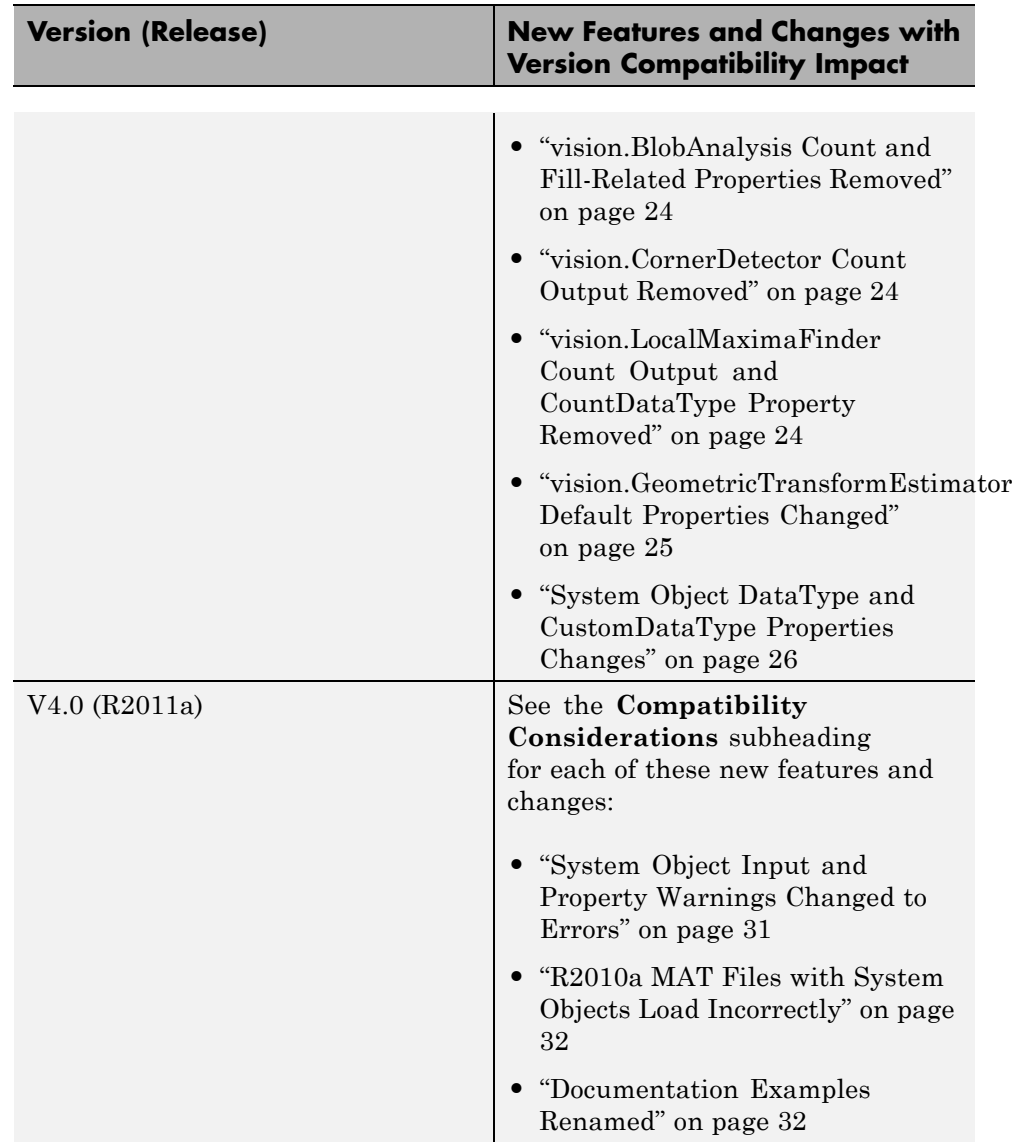

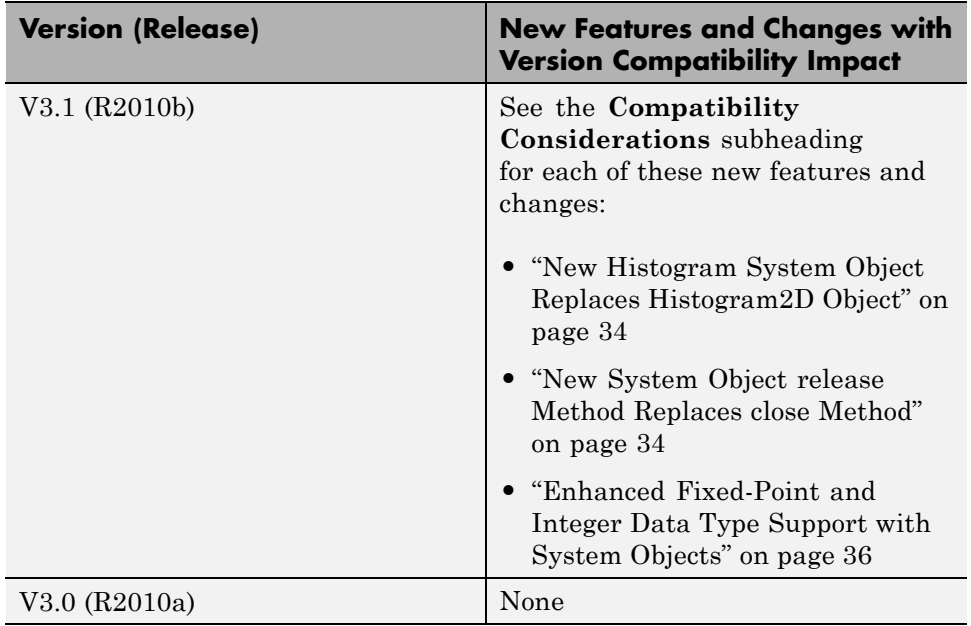